## **Overflight Permits**

It is now possible to request organising an 'Overflight permits' via one of the Flight Support Companies that are using Leon.

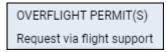

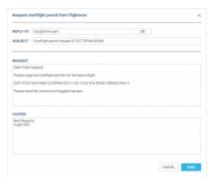

Overflight permit request window

To do that you need to:

- 1. Open an OPS checklist and click on the 'Request via flight support' link available underneath 'OVERFLIGHT PERMIT(S)' item
- 2. Choose the relevant 'Flight Support' from the dropdown list
- 3. In the pop-up window insert 'Reply to' email address. You can also amend the message in the text boxes. You have to insert the details only once, next orders will remember the input
- 4. Press 'SEND'. The 'Flight Support' will contact you back to 'Reply to' email address

This option is only available to the Operators that already are a Flight Support Client.

From:
https://wiki.leonsoftware.com/ - Leonsoftware Wiki

Permanent link:
https://wiki.leonsoftware.com/updates/flight-support-it-is-now-possible-to-request-overflight-permits-from-flight-supports-via-leon?rev=1538835389

Last update: 2018/10/06 14:16